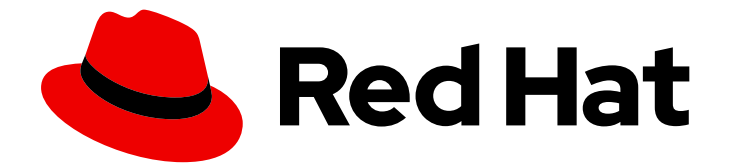

# .NET 8.0

# RHEL 8 で .NET を使い始める

RHEL 8 での .NET 8.0 のインストールおよび実行

Last Updated: 2023-12-29

RHEL 8 での .NET 8.0 のインストールおよび実行

# 法律上の通知

Copyright © 2023 Red Hat, Inc.

The text of and illustrations in this document are licensed by Red Hat under a Creative Commons Attribution–Share Alike 3.0 Unported license ("CC-BY-SA"). An explanation of CC-BY-SA is available at

http://creativecommons.org/licenses/by-sa/3.0/

. In accordance with CC-BY-SA, if you distribute this document or an adaptation of it, you must provide the URL for the original version.

Red Hat, as the licensor of this document, waives the right to enforce, and agrees not to assert, Section 4d of CC-BY-SA to the fullest extent permitted by applicable law.

Red Hat, Red Hat Enterprise Linux, the Shadowman logo, the Red Hat logo, JBoss, OpenShift, Fedora, the Infinity logo, and RHCE are trademarks of Red Hat, Inc., registered in the United States and other countries.

Linux ® is the registered trademark of Linus Torvalds in the United States and other countries.

Java ® is a registered trademark of Oracle and/or its affiliates.

XFS ® is a trademark of Silicon Graphics International Corp. or its subsidiaries in the United States and/or other countries.

MySQL<sup>®</sup> is a registered trademark of MySQL AB in the United States, the European Union and other countries.

Node.js ® is an official trademark of Joyent. Red Hat is not formally related to or endorsed by the official Joyent Node.js open source or commercial project.

The OpenStack ® Word Mark and OpenStack logo are either registered trademarks/service marks or trademarks/service marks of the OpenStack Foundation, in the United States and other countries and are used with the OpenStack Foundation's permission. We are not affiliated with, endorsed or sponsored by the OpenStack Foundation, or the OpenStack community.

All other trademarks are the property of their respective owners.

### 概要

本ガイドでは、RHEL 8 に .NET 8.0 をインストールして実行する方法を説明します。

# 目次

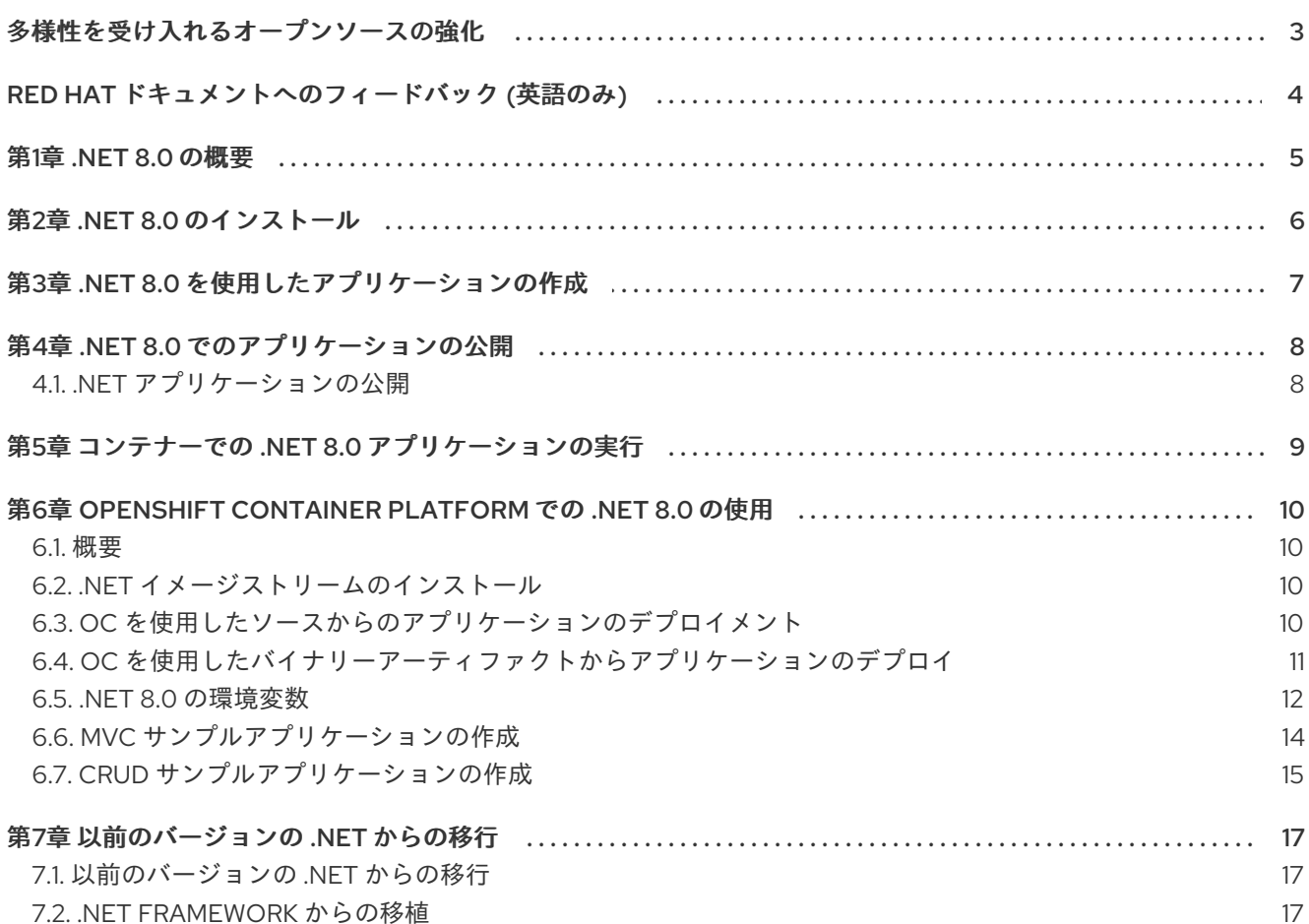

# 多様性を受け入れるオープンソースの強化

<span id="page-6-0"></span>Red Hat では、コード、ドキュメント、Web プロパティーにおける配慮に欠ける用語の置き換えに取り 組んでいます。まずは、マスター (master)、スレーブ (slave)、ブラックリスト (blacklist)、ホワイトリ スト (whitelist) の 4 つの用語の置き換えから始めます。この取り組みは膨大な作業を要するため、今後 [の複数のリリースで段階的に用語の置き換えを実施して参ります。詳細は、](https://www.redhat.com/en/blog/making-open-source-more-inclusive-eradicating-problematic-language)Red Hat CTO である Chris Wright のメッセージ をご覧ください。

# RED HAT ドキュメントへのフィードバック (英語のみ)

<span id="page-7-0"></span>Red Hat ドキュメントに関するご意見やご感想をお寄せください。また、改善点があればお知らせくだ さい。

#### Jira からのフィードバック送信 (アカウントが必要)

- 1. [Jira](https://issues.redhat.com/projects/RHELDOCS/issues) の Web サイトにログインします。
- 2. 上部のナビゲーションバーで Create をクリックします。
- 3. Summary フィールドにわかりやすいタイトルを入力します。
- 4. Description フィールドに、ドキュメントの改善に関するご意見を記入してください。ドキュ メントの該当部分へのリンクも追加してください。
- 5. ダイアログの下部にある Create をクリックします。

### 第1章 .NET 8.0 の概要

<span id="page-8-0"></span>.NET は、自動メモリー管理と最新のプログラミング言語を備えた汎用開発プラットフォームです。 .NET を使用することで、ユーザーは高品質のアプリケーションを効率的に構築できます。.NET は、認 定済みのコンテナーを介して Red Hat Enterprise Linux (RHEL) および OpenShift Container Platform で 利用できます。

.NET には次の機能があります。

- マイクロサービスベースのアプローチに従う機能。一部のコンポーネントは .NFT で構築さ れ、他のコンポーネントは Java で構築されますが、すべてが RHEL および OpenShift Container Platform でサポートされている共通のプラットフォームで実行できます。
- Microsoft Windows で新しい .NET ワークロードをより簡単に開発する機能。RHEL または Windows Server のいずれかにアプリケーションをデプロイして実行できます。
- 異機種環境のデータセンター。基盤となるインフラストラクチャーが Windows Server にのみ依 存することなく .NET アプリケーションを実行できます。

.NET 8.0 は、RHEL 8.9 以降および RHEL 9.3 以降、および対象の OpenShift Container Platform バー ジョンでサポートされています。

# 第2章 .NET 8.0 のインストール

<span id="page-9-0"></span>.NET 8.0 は、RHEL 8 の AppStream リポジトリーに含まれています。AppStream リポジトリーは、 RHEL 8 システムでデフォルトで有効になっています。

.NET 8.0 ランタイムは、最新の 8.0 Software Development Kit (SDK) でインストールできます。新しい SDK が .NET 8.0 で利用可能になったら、**sudo yum install** を実行してインストールできます。

#### 前提条件

**● サブスクリプションを割り当てて、RHEL 8.9 をインストールして登録する。** 詳細は 標準的な RHEL 8 [インストールの実行](https://access.redhat.com/documentation/ja-jp/red_hat_enterprise_linux/8/html-single/performing_a_standard_rhel_8_installation/index) を参照してください。

### 手順

.NET 8.0 とそのすべての依存関係をインストールします。  $\bullet$ 

\$ sudo yum install dotnet-sdk-8.0 -y

#### 検証手順

● インストールを確認します。

\$ dotnet --info

出力は、.NET インストールおよび環境の関連情報を返します。

# 第3章 .NET 8.0 を使用したアプリケーションの作成

<span id="page-10-0"></span>C# **hello-world** アプリケーションを作成する方法を学びます。

### 手順

1. **my-app** という名前のディレクトリーに、新しい Console アプリケーションを作成します。

\$ dotnet new console --output **my-app**

返される出力は以下のとおりです。

The template "Console Application" was created successfully.

Processing post-creation actions... Running 'dotnet restore' on **my-app**/my-app.csproj... Determining projects to restore... Restored /home/**username**/**my-app**/my-app.csproj (in 67 ms). Restore succeeded.

単純な **Hello World** コンソールアプリケーションが、テンプレートから作成されます。アプリ ケーションは指定の **my-app** ディレクトリーに保存されます。

### 検証手順

● プロジェクトを実行します。

\$ dotnet run --project **my-app**

返される出力は以下のとおりです。

Hello World!

# 第4章 .NET 8.0 でのアプリケーションの公開

<span id="page-11-0"></span>.NET 8.0 アプリケーションを公開して、共有されたシステム全体で使用される .NET を使用するか、 .NET を追加できます。

.NET 8.0 アプリケーションを公開するには、以下の方法があります。

- SCD (自己完結型デプロイメント): アプリケーションには .NET が含まれます。この方法では、 Microsoft が構築したランタイムを使用します。
- フレームワーク依存デプロイメント (FDD): アプリケーションは、共有されたシステム全体の .NET バージョンを使用します。

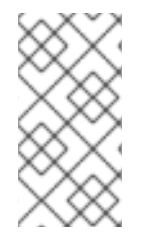

#### 注記

RHEL にアプリケーションを公開する場合、Red Hat では FDD を使用することを推奨し ています。これは、アプリケーションが、Red Hat が構築した最新バージョンの .NET を 使用していることを保証するためです。これは、特定のネイティブ依存関係のセットを 使用します。

#### 前提条件

● 既存の .NET アプリケーション。 .NET アプリケーションの作成方法は、.NET [を使用したアプリケーションの作成](https://access.redhat.com/documentation/ja-jp/net/8.0/html/getting_started_with_.net_on_rhel_8/creating-an-application-using-dotnet_getting-started-with-dotnet-on-rhel-8) を参照してく ださい。

### <span id="page-11-1"></span>4.1. .NET アプリケーションの公開

以下の手順では、フレームワーク依存アプリケーションを公開する方法を概説します。

#### 手順

1. フレームワーク依存アプリケーションを公開します。

\$ dotnet publish **my-app** -f net8.0

my-app は、公開するアプリケーションの名前に置き換えます。

2. 任意: アプリケーションが RHEL 専用の場合は、次のコマンドを使用してその他のプラット フォームに必要な依存関係を削除します。

\$ dotnet publish **my-app** -f net8.0 -r rhel.8-**architecture** --self-contained false

- architecture は、使用しているプラットフォームに基づいて置き換えます。
	- Intel の場合: **x64**
	- IBM Z および LinuxONE の場合: **s390x**
	- 64 ビット Arm の場合: **arm64**
	- IBM Power の場合: **ppc64le**

# 第5章 コンテナーでの .NET 8.0 アプリケーションの実行

<span id="page-12-0"></span>**ubi8/dotnet-80-runtime** イメージを使用して、.NET コンテナーで事前コンパイルされたアプリケー ションを実行します。

以下の例では podman を使用しています。

### 手順

1. **mvc\_runtime\_example** という名前のディレクトリーに新しい MVC プロジェクトを作成しま す。

\$ dotnet new mvc --output **mvc\_runtime\_example**

2. プロジェクトを公開します。

\$ dotnet publish **mvc\_runtime\_example** -f net8.0 /p:PublishProfile=DefaultContainer /p:ContainerBaseImage=registry.access.redhat.com/ubi8/dotnet-80-runtime:latest

3. イメージを実行します。

\$ podman run --rm -p8080:8080 **mvc\_runtime\_example**

### 検証手順

コンテナーで実行されているアプリケーションを表示します。  $\bullet$ 

\$ xdg-open http://127.0.0.1:8080

# <span id="page-13-0"></span>第6章 OPENSHIFT CONTAINER PLATFORM での .NET 8.0 の使 用

### <span id="page-13-1"></span>6.1. 概要

NET イメージは、[s2i-dotnetcore](https://github.com/redhat-developer/s2i-dotnetcore)からイメージストリーム定義をインポートすることで OpenShift に 追加されます。

イメージストリーム定義には、サポートされる異なるバージョンの .NET の sdk イメージが含まれる **dotnet** イメージストリームが含まれます。.NET [プログラムのライフサイクルおよびサポートポリシー](https://access.redhat.com/support/policy/updates/net-core) では、サポートされているバージョンの最新の情報をまとめています。

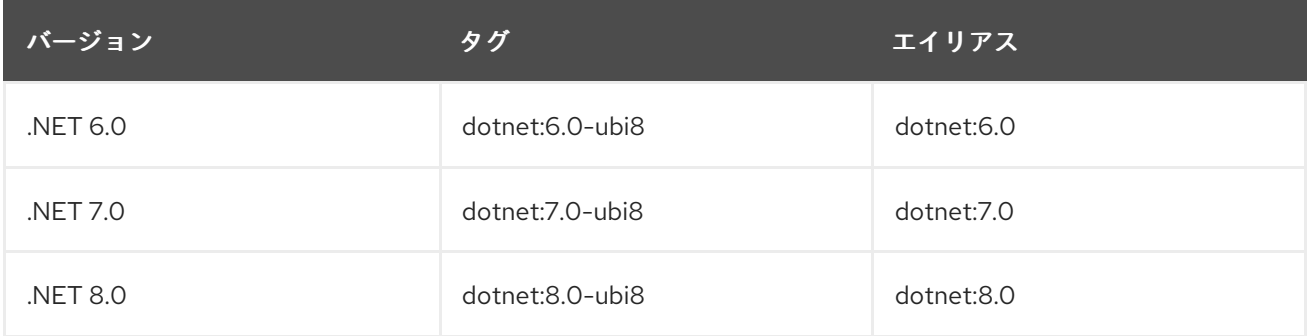

sdk イメージには、**dotnet-runtime** イメージストリームで定義される対応するランタイムイメージがあ ります。

コンテナーイメージは、Red Hat Enterprise Linux と OpenShift の異なるバージョン間で機能します。 UBI-8 ベースのイメージ (suffix -ubi8) は **registry.access.redhat.com** でホストされ、認証は必要あり ません。

### <span id="page-13-2"></span>6.2. .NET イメージストリームのインストール

.NET イメージストリームをインストールするには、[s2i-dotnetcore](https://github.com/redhat-developer/s2i-dotnetcore/) のイメージストリーム定義と OpenShift Client (**oc**) バイナリーを使用してインストールされます。イメージストリームは、Linux、 Mac、Windows からインストールできます。

.NET イメージストリームは、グローバルな **openshift** namespace で定義するか、プロジェクト namespace でローカルにストリームします。**openshift** namespace の定義を更新するには、十分な権 限が必要です。

### 手順

1. イメージストリームをインストール (または更新) します。

\$ oc apply [-n **namespace**] -f https://raw.githubusercontent.com/redhat-developer/s2idotnetcore/main/dotnet\_imagestreams.json

<span id="page-13-3"></span>6.3. **OC** を使用したソースからのアプリケーションのデプロイメント

以下の例では、**oc** を使用した example-app アプリケーションのデプロイ方法を説明します。これ は、**redhat-developer/s2i-dotnetcore-ex** GitHub リポジトリーの **dotnet-8.0** ブランチの **app** ディレク トリーにあります。

### 手順

1. 新しい OpenShift プロジェクトを作成します。

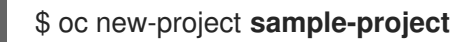

2. ASP .NET Core アプリケーションを追加します。

\$ oc new-app --name=**example-app** 'dotnet:8.0-ubi8~https://github.com/redhatdeveloper/s2i-dotnetcore-ex#dotnet-8.0' --build-env DOTNET\_STARTUP\_PROJECT=app

3. ビルドの進捗を追跡します。

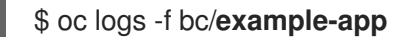

4. ビルドが完了したら、デプロイされたアプリケーションを表示します。

\$ oc logs -f dc/**example-app**

これで、プロジェクト内でアプリケーションにアクセスできます。

5. オプション: プロジェクトを外部からアクセス可能にします。

\$ oc expose svc/**example-app**

6. 共有可能な URL を取得します。

\$ oc get routes

## <span id="page-14-0"></span>6.4. **OC** を使用したバイナリーアーティファクトからアプリケーションのデ プロイ

.NET Source-to-Image (S2I) ビルダーイメージを使用して、提供するバイナリーアーティファクトを使 用してアプリケーションをビルドできます。

#### 前提条件

1. 公開済みアプリケーション。 詳細は以下を参照してください。

#### 手順

1. 新しいバイナリービルドを作成します。

\$ oc new-build --name=**my-web-app** dotnet:8.0-ubi8 --binary=true

2. ビルドを開始し、ローカルマシンのバイナリーアーティファクトへのパスを指定します。

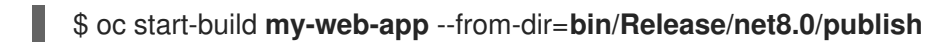

3. 新規アプリケーションを作成します。

П \$ oc new-app **my-web-app**

### <span id="page-15-0"></span>6.5. .NET 8.0 の環境変数

.NET イメージは、.NET アプリケーションのビルド動作を制御する複数の環境変数をサポートします。 これらの変数はビルド設定の一部として設定したり、アプリケーションのソースコードリポジトリーの **.s2i/environment** ファイルに追加できます。

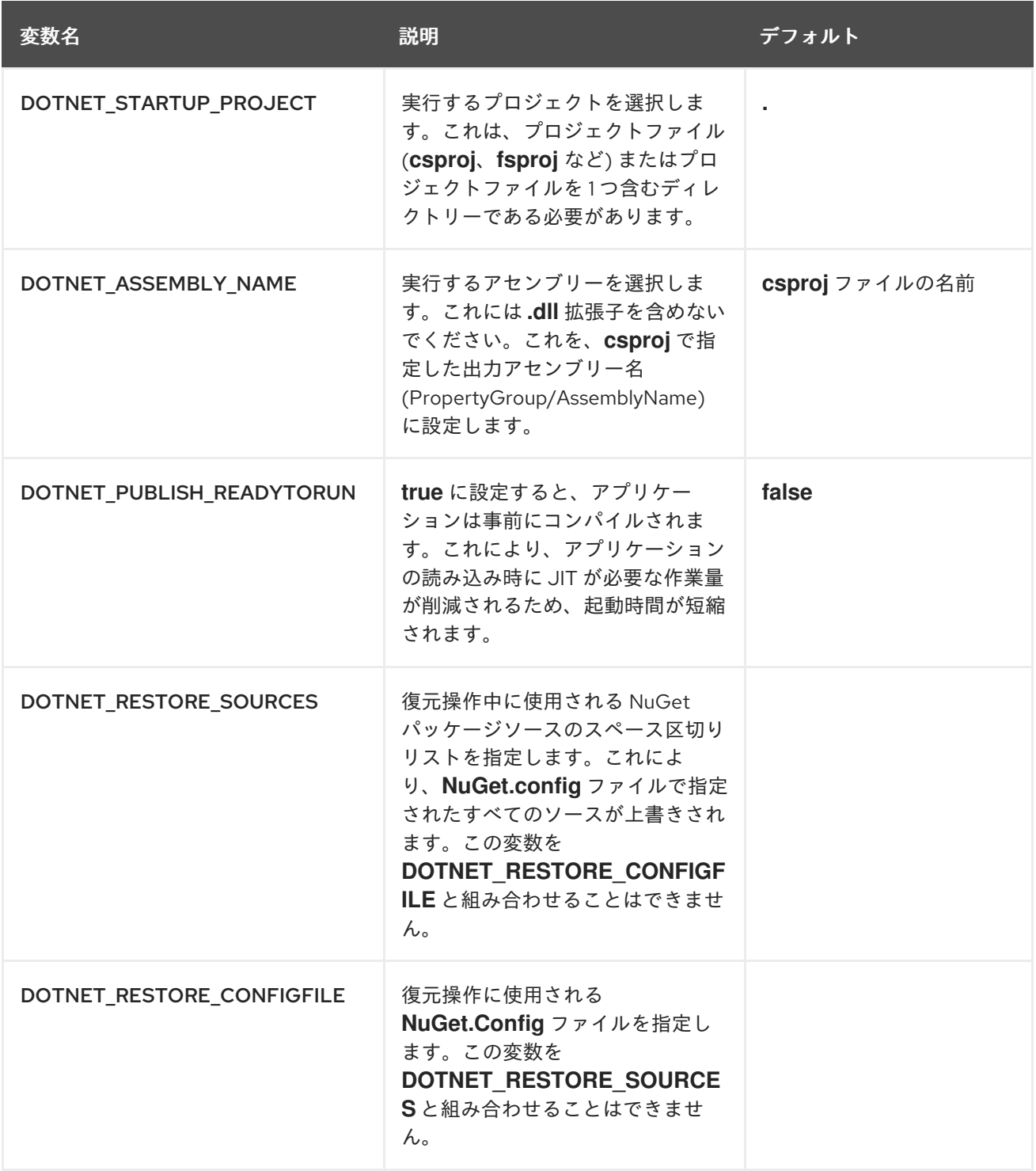

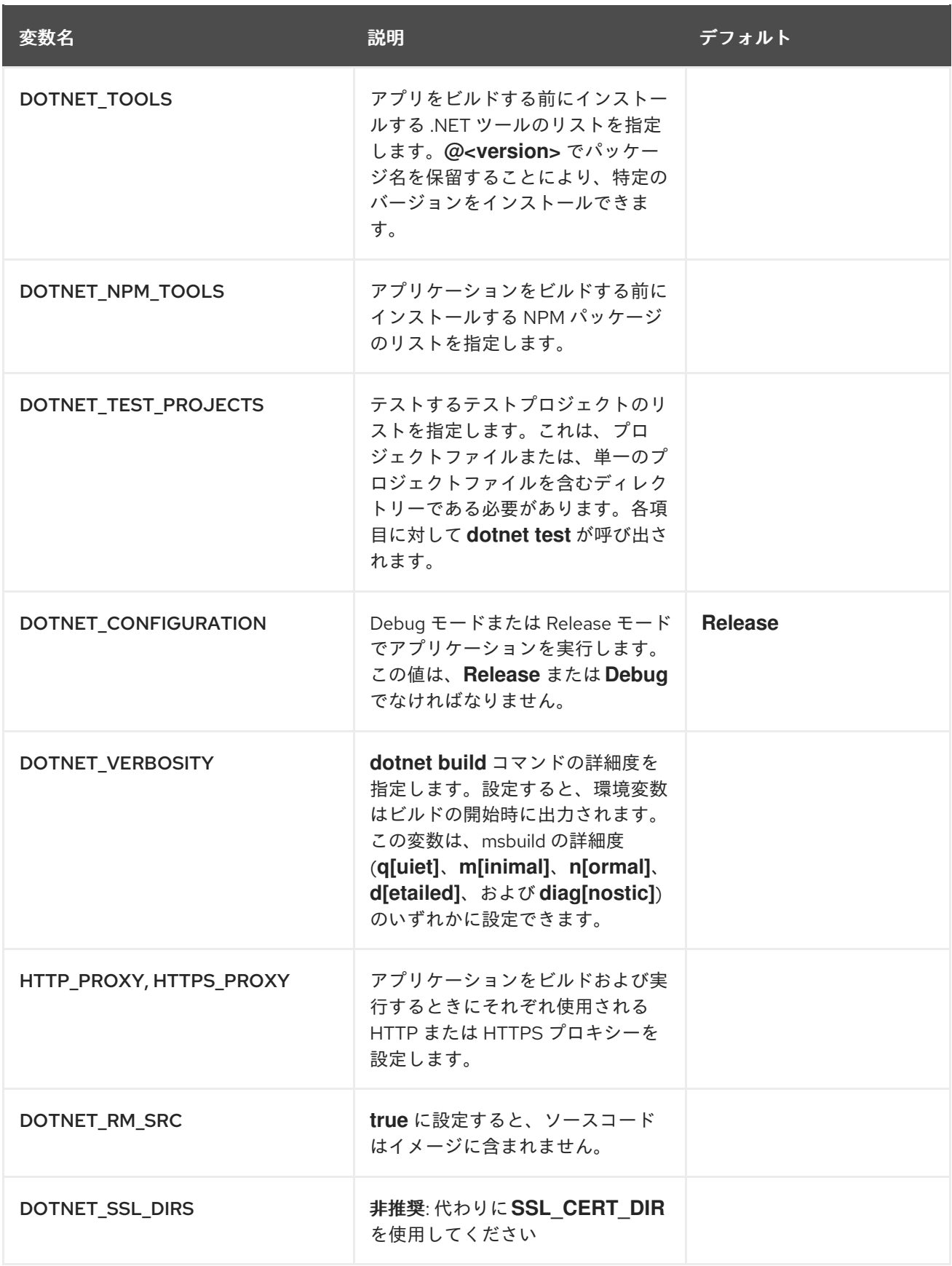

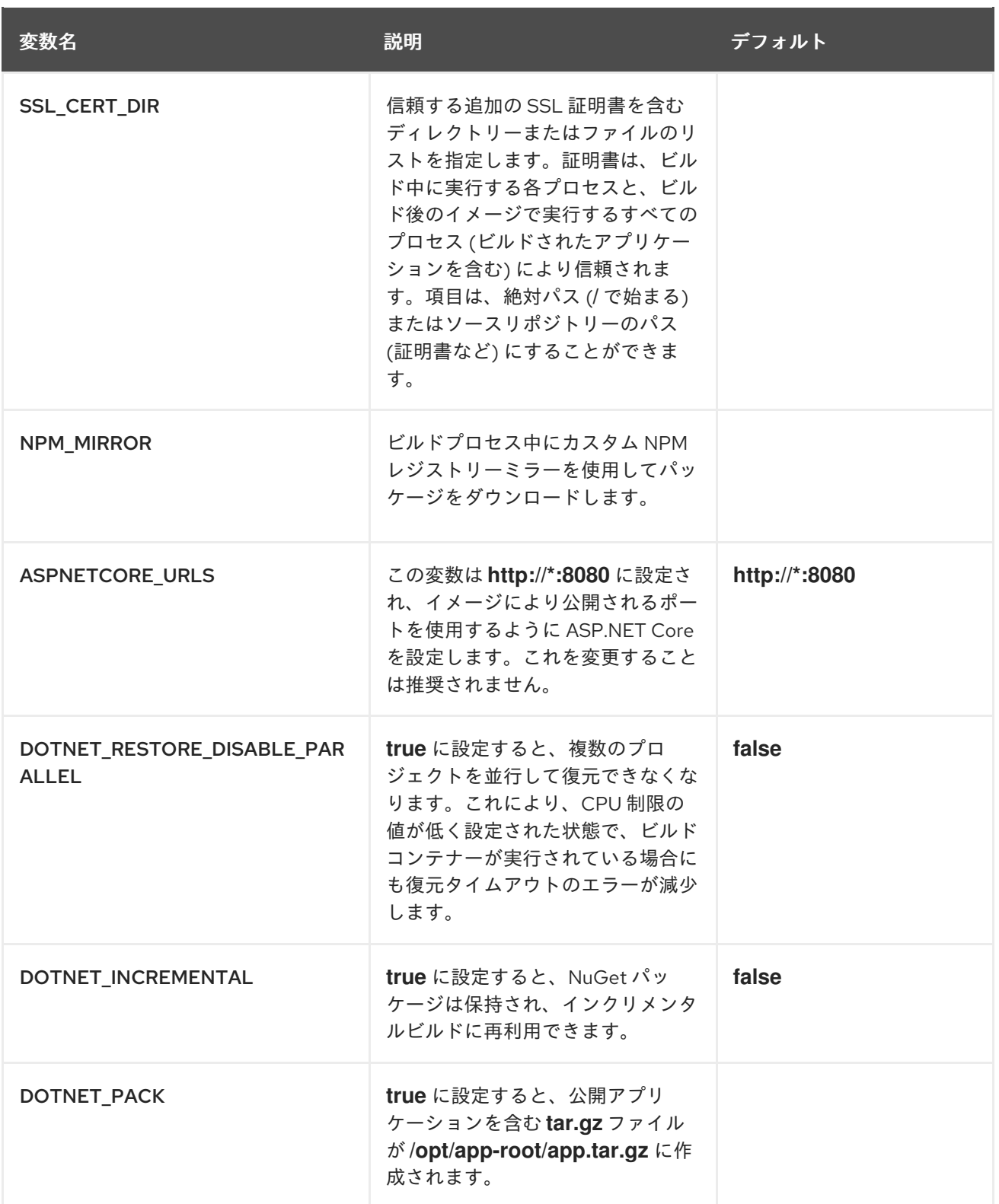

### <span id="page-17-0"></span>6.6. MVC サンプルアプリケーションの作成

**s2i-dotnetcore-ex** は、.NET のデフォルトの .NET Core Model、View、Controller (MVC) テンプレート アプリケーションです。

このアプリケーションは、.NET S2I イメージによってサンプルアプリケーションとして使用され、Try Example リンクを使用して OpenShift UI から直接作成できます。

アプリケーションは、OpenShift クライアントバイナリー (**oc**) を使用して作成することもできます。

### 手順

**oc** を使用してサンプルアプリケーションを作成するには、以下を行います。

1. .NET アプリケーションを追加します。

\$ oc new-app dotnet:8.0-ubi8~https://github.com/redhat-developer/s2i-dotnetcore-ex#dotnet-8.0 --context-dir=app

2. アプリケーションによる外部アクセスを可能にします。

\$ oc expose service s2i-dotnetcore-ex

3. 共有可能な URL を取得します。

\$ oc get route s2i-dotnetcore-ex

#### 関連情報

GitHub の **s2i-dotnetcore-ex** [アプリケーションリポジトリー](https://github.com/redhat-developer/s2i-dotnetcore-ex/tree/dotnet-8.0)

### <span id="page-18-0"></span>6.7. CRUD サンプルアプリケーションの作成

**s2i-dotnetcore-persistent-ex** は、PostgreSQL データベースにデータを格納する単純な Create、 Read、Update、Delete (CRUD) の .NET Core Web アプリケーションです。

### 手順

**oc** を使用してサンプルアプリケーションを作成するには、以下を行います。

1. データベースを追加します。

\$ oc new-app postgresql-ephemeral

2. .NET アプリケーションを追加します。

\$ oc new-app dotnet:8.0-ubi8~https://github.com/redhat-developer/s2i-dotnetcore-persistentex#dotnet-8.0 --context-dir app

3. **postgresql** シークレットおよびデータベースサービス名環境変数から環境変数を追加します。

\$ oc set env dc/s2i-dotnetcore-persistent-ex --from=secret/postgresql -e databaseservice=postgresql

4. アプリケーションによる外部アクセスを可能にします。

\$ oc expose service s2i-dotnetcore-persistent-ex

5. 共有可能な URL を取得します。

\$ oc get route s2i-dotnetcore-persistent-ex

#### 関連情報

GitHub の **s2i-dotnetcore-ex** [アプリケーションリポジトリー](https://github.com/redhat-developer/s2i-dotnetcore-persistent-ex)

# 第7章 以前のバージョンの .NET からの移行

### <span id="page-20-1"></span><span id="page-20-0"></span>7.1. 以前のバージョンの .NET からの移行

Microsoft 社は、ほとんどの以前の .NET Core バージョンから移行する手順を提供します。

サポート対象外になったバージョンの .NET を使用している場合や、新しいバージョンの .NET に移行 して機能を拡張する場合は、以下のアーティクルを参照してください。

- [ASP.NET](https://learn.microsoft.com/en-us/aspnet/core/migration/70-80) Core 7.0 から 8.0 への移行
- [ASP.NET](https://learn.microsoft.com/en-us/aspnet/core/migration/60-70) Core 6.0 から 7.0 への移行
- [ASP.NET](https://docs.microsoft.com/en-us/aspnet/core/migration/50-to-60) Core 5.0 から 6.0 への移行
- [ASP.NET](https://docs.microsoft.com/en-us/aspnet/core/migration/31-to-50) Core 3.1 から 5.0 への移行
- [ASP.NET](https://docs.microsoft.com/en-us/aspnet/core/migration/31-to-50) Core 3.0 から 3.1への移行
- [ASP.NET](https://docs.microsoft.com/en-us/aspnet/core/migration/22-to-30) Core 2.2 から 3.0 への移行
- [ASP.NET](https://docs.microsoft.com/en-us/aspnet/core/migration/21-to-22) Core 2.1 から 2.2 への移行
- .NET Core 2.0 から 2.1[への移行](https://docs.microsoft.com/en-us/dotnet/core/migration/20-21)
- [ASP.NET](https://docs.microsoft.com/en-us/aspnet/core/migration/?view=aspnetcore-2.1) から ASP.NET Core への移行
- project.json からの .NET Core [プロジェクトの移行](https://docs.microsoft.com/en-us/dotnet/core/migration/)
- project.json から .csproj [形式への移行](https://docs.microsoft.com/en-us/dotnet/core/tools/project-json-to-csproj)

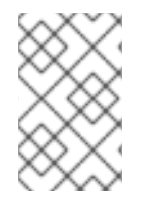

### 注記

.NET Core 1.x から 2.0 に移行する場合は、Migrate from [ASP.NET](https://docs.microsoft.com/en-us/aspnet/core/migration/1x-to-2x/?view=aspnetcore-2.1) Core 1.x to 2.0 の最初 のいくつかのセクションを参照してください。これらのセクションでは、.NET Core 1.x から 2.0 への移行パスに適した概略を説明しています。

### <span id="page-20-2"></span>7.2. .NET FRAMEWORK からの移植

.NET Framework から移行する場合は、次の Microsoft の記事を参照してください。

- 一般的なガイドラインは、Porting to .NET Core from .NET [Framework](https://docs.microsoft.com/en-us/dotnet/core/porting/) を参照してください。
- ライブラリーの移植は、Porting to .NET Core [Libraries](https://docs.microsoft.com/en-us/dotnet/core/porting/libraries) を参照してください。
- ASP.NET Core への移行は、[Migrating](https://docs.microsoft.com/en-us/aspnet/core/migration/?view=aspnetcore-2.2) to ASP.NET Core を参照してください。

.NET Framework に存在するいくつかの技術と API は、.NET Core および .NET では使用できません。 アプリケーションまたはライブラリーにこれらの API が必要な場合は、代わりの方法を検討するか、 .NET Framework の使用を継続してください。.NET Core および .NET では、次の技術と API はサポー トされません。

Windows Forms や WPF (Windows Presentation Foundation) などのデスクトップアプリケー ション

- Windows Communication Foundation (WCF) サーバー (WCF クライアントがサポートされてい ます)
- .NET リモート処理

さらに、多くの .NET API は、Microsoft Windows 環境でのみ使用できます。次のリストでは、この Windows 固有の API の例を示しています。

- **Microsoft.Win32.Registry**
- **System.AppDomains**
- **System.Security.Principal.Windows**

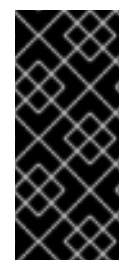

### 重要

.NET のデフォルトバージョンでサポートされない一部の API は、[Microsoft.Windows.Compatibility](https://blogs.msdn.microsoft.com/dotnet/2017/11/16/announcing-the-windows-compatibility-pack-for-net-core/#using-the-windows-compatibility-pack) NuGet パッケージで利用できます。この NuGet パッケージを使用するときは注意してください。提供されている API の一部 (**Microsoft.Win32.Registry** など) は Windows でのみ動作するため、アプリケーションは Red Hat Enterprise Linux と互換性がありません。